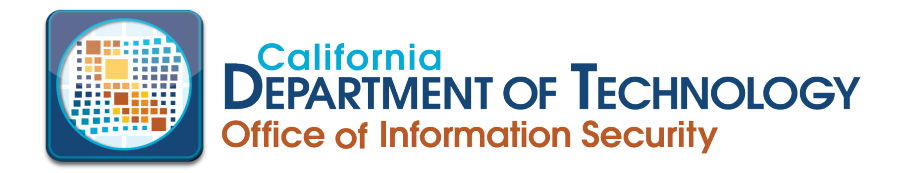

## **AGENCYNET Access Information:**

The Office of Information Security (OIS) AgencyNet is a SharePoint platform that is used to provide sensitive information security resources with government entities. The resources published on AgencyNet are extremely helpful to Information Security, Technology Recovery, Privacy Program and California Compliance and Security Incident Reporting System (Cal-CSIRS) designees.

## **HOW TO REQUEST ACCESS TO AGENCY.NET:**

- **1. Request to access the AgencyNet may come from one of the following designated roles for your state entity (as identified on the Designation Letter – SIMM 5330-A):**
	- Agency Information Officer (AIO)
	- Agency Information Security Officer (AISO)
	- Chief Information Officer (CIO)
	- Information Security Officer (ISO)
	- Privacy Program Coordinator
	- Technology Recovery Program Coordinator
	- **Or** CIO or ISO may request individual access for staff not listed above
- 2. **Submit request through [ServiceNow:](https://cdt.ca.gov/services/)** Service Catalog External Customer Services  $\rightarrow$  Customer-Supporting Services  $\rightarrow$  User ID Requests

**IMPORTANT:** Be sure to include the URL below in the ServiceNow Request:

\*\*Copy and Paste information below in Request Detail section:

Please add to OIS AgencyNet External Group for access to:

<https://stateca.sharepoint.com/sites/agencynet/ois/SitePages/Home.aspx>

3. **Once the request has been approved, an invitation to join AgencyNet will be sent to the requestor**. The requestor will be given Read-Only permissions.

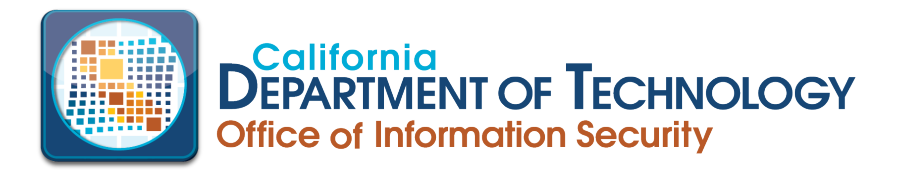

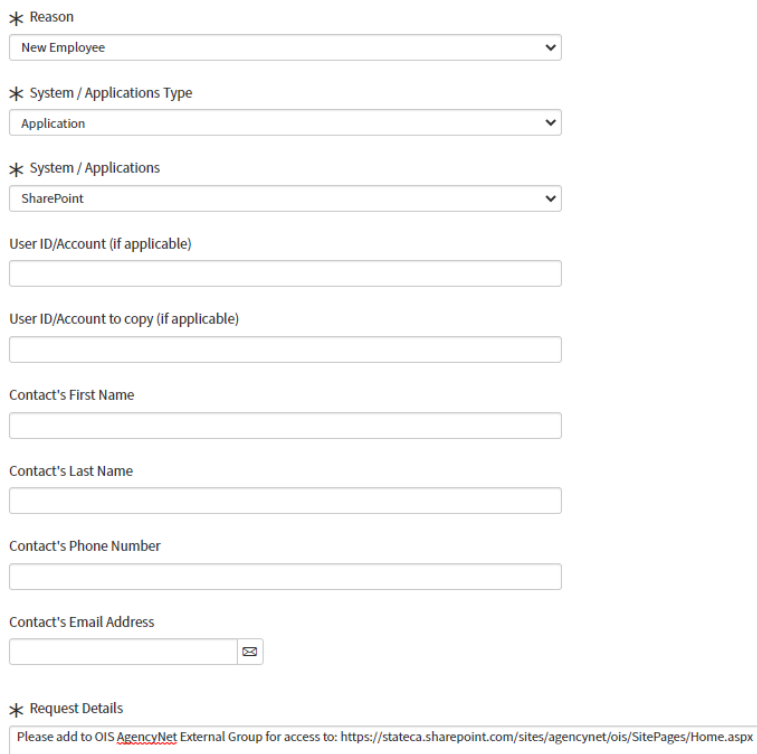

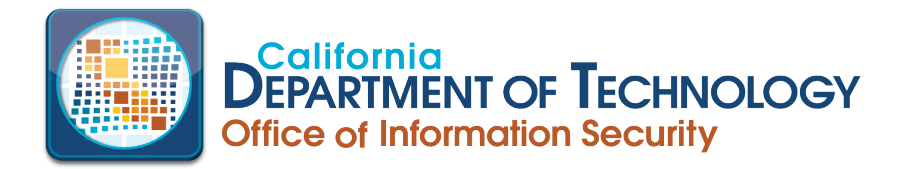

## **AgencyNet Password Reset:**

Password resets (for MFA token only) are via: Service Portal - Service Portal

- 1. **Submit request through <b>ServiceNow**: Service Catalog  $\rightarrow$  External Customer Services  $\rightarrow$  Customer-Supporting Services  $\rightarrow$  Password Resets
- 2. **Copy and Paste into Request Details:** Please reset MFA Token for 'government email address' for access to OIS AgencyNet External User group

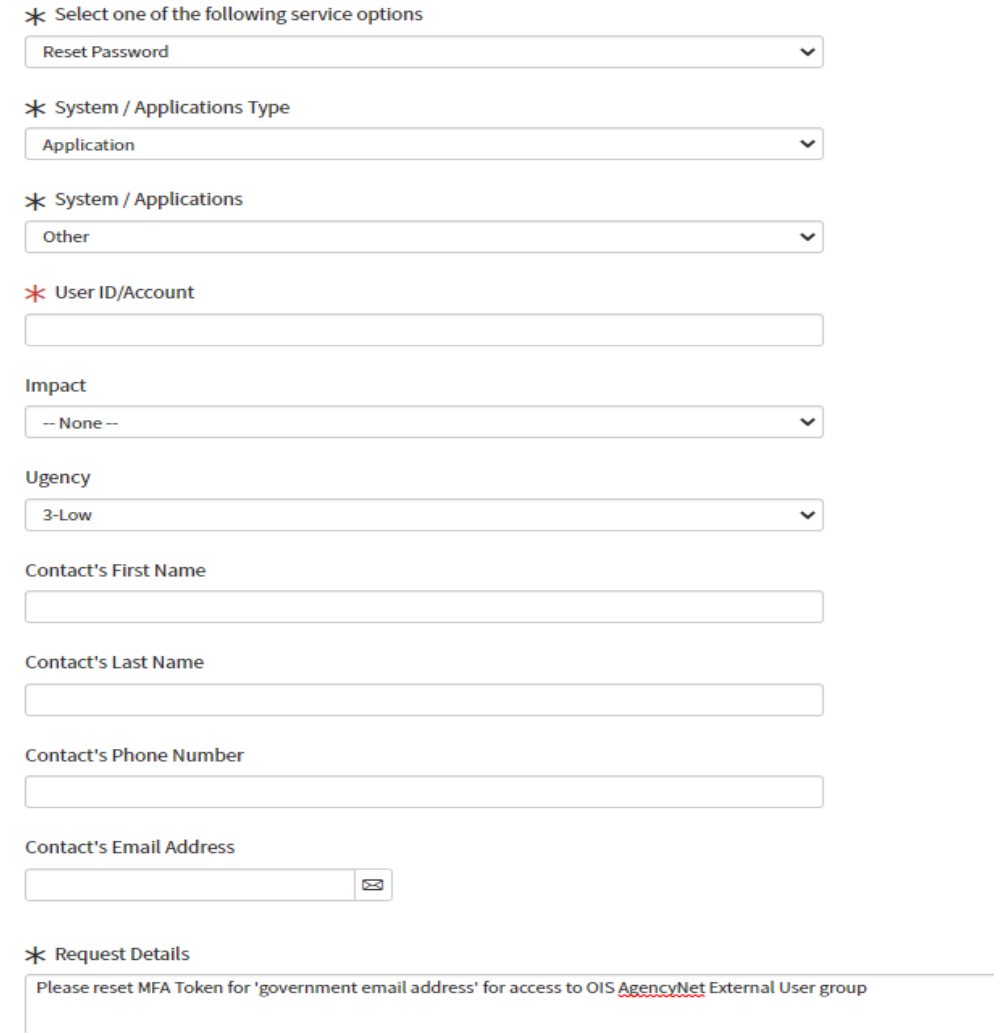